# LOYOLA MARYMOUNT UNIVERSITY DEPARTMENT OF HISTORY

# *NAZI GERMANY* Prof. Elizabeth Drummond

## **Timeline Project with Analytical Essay**

Over the course of the semester, you will complete a research project on a topic chosen in consultation with me. You should choose a topic in the history of Nazi Germany that interests you, but one that you can trace through the history of the regime from 1933 to 1945 – and beyond, focusing on how the issue has been represented in history writing, museums, and memorials. Possible topics might include: religion, youth, propaganda, women, antisemitism, foreign policy, workers' experiences, and so on.

The project will have two parts: (1) a timeline based on primary sources related to your topic and (2) an analytical essay, in which you will present an argument based on your analysis of the primary sources and your reading in the secondary literature. Both of these will become part of a class website. In that sense, we will be making our own contribution to public history, a public-facing website designed to help educate a broad public about the history of Nazi Germany.

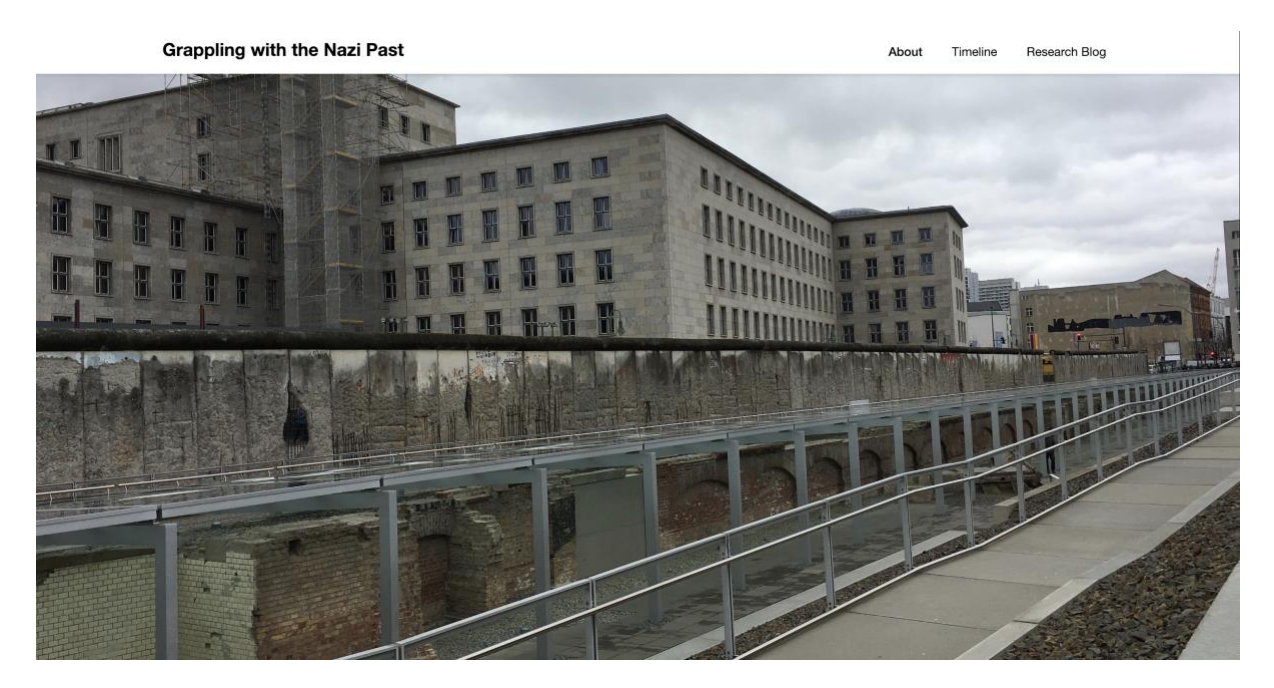

**You should post your proposed topic to your individual Padlet by Tuesday, 22 January,** so that we can settle on approved topics by the end of the second week of the semester. Because the timeline is a collaborative project, it is essential that each of you focus on a different topic/theme.

#### **Timeline** (adapted from an assignment developed by Jennifer Evans, Carleton University)

The timeline is a collaborative Digital Humanities project, to be created using [Timeline JS.](https://timeline.knightlab.com/?utm_campaign=elearningindustry.com&utm_source=%2Ftop-10-free-timeline-creation-tools-for-teachers&utm_medium=link#make) Each of you will be responsible for 10 entries, with each entry featuring a different primary source related to your topic. These primary sources will come mainly from the *[German History in Documents and Images](http://germanhistorydocs.ghi-dc.org/index.cfm) (GHDI)* digital archive; most will come from the volume on [Nazi Germany,](http://germanhistorydocs.ghi-dc.org/section.cfm?section_id=13) but you might also find the volumes on Weimar [Germany](http://germanhistorydocs.ghi-dc.org/section.cfm?section_id=12) and postwar Germany [\(part 1](http://germanhistorydocs.ghi-dc.org/section.cfm?section_id=14) and [part 2\)](http://germanhistorydocs.ghi-dc.org/section.cfm?section_id=15) useful. Your timeline entries must adhere to the following requirements:

- **At least two sources from someplace other than the GHDI:** While most of your entries will come from the GHDI digital archive, you must find at least two sources from a different online resource. The [German Propaganda Archive](https://research.calvin.edu/german-propaganda-archive/ww2era.htm#Posters) is a good resource, but you can also find other digital primary source collections through the Resources module on Brightspace. At least six of your sources must come from the GHDI archive (so a maximum of four non-GHDI sources).
- **1-5 visual sources:** At least one of your entries must be a visual source, where you are analyzing the visual artifact as a primary source rather than merely using the image as illustration. No more than five of your entries may be visual sources. That means that at least five of your entries (and a maximum of nine) should be textual sources. While the textual source will be your focus, you should include a related image as illustration for all entries; this can even be an image of the original document.
- **At least one postwar source:** At least one source must come from the postwar period, dealing with the longer-term implications of the issue or how the issue has been dealt with in public history and collective memory. A maximum of three sources may come from the postwar period.
- **Analytical paragraph:** For each entry you should include an analytical paragraph where you highlight the main point(s) of the source and analyze the source's significance – that is, what it tells us about your chosen theme.

You must do at least **4 entries** before your individual conference at the end of February.

Using the Timeline Spreadsheet: You will receive an invitation to a Google Spreadsheet into which you should enter all relevant information for both your entries. You must provide the following information:

- Date: Provide as specific a date as you can as the start date, a year at the very least. If the end date is the same as the start date, you don't need an end date; if the end date is different, then you can enter it as well.
- Headline: Give a brief title for your entry. This should not be the name of the source, but something more catchy and descriptive.
- Text: This is where you enter your analytical paragraph. If your source is a document, then the text should include an explicit reference to the source and a link to it. At the end of your paragraph, add (1) the URL for the source and (2) your initials.
- Media: You must include an image either as illustration (for a textual source) or as the source itself. To add the image itself, rather than just a link to a website, be sure to right-click on the image and then click "copy image address" and then enter that link into the spreadsheet.
- Media Credit: The source for your image.
- Media Caption: A brief description of the image.

Every couple of weeks, I will generate the timeline from the spreadsheet and will integrate into our WordPress site.

### **Analytical Essay**

In addition to your timeline entries, you will also write an analytical essay – approximately **1500-2000 words, or 6-8 pages**, in length, in the form of a blog post – about your research topic. This essay will be based on the primary sources that you used for the timeline project. In addition, you will also draw on at least five secondary sources, and you will need to identify these sources in an **annotated bibliography due at the time of your individual conference (27 or 28 February or 1 March)**.

The analytical essay requires you to practice the craft of history – to read, think, and write historically. It is not a test of memorization, summary of the sources, or a chronicle of historical events. Rather, you will present and defend an argument – that is, you will present an interpretation of historical developments related to your chosen topic, supporting that interpretation with evidence from the primary sources (texts, images, etc.) and informed by the secondary literature.

You will publish your essay on our class website. This is thus an opportunity for you to present your work publicly, perhaps incorporating it into a future job or graduate school application, and to learn how to write effectively for the web. It is also an exercise in public history: how historians present historical research to lay, non-specialist audiences and how they integrate argument and "artifacts" (primary sources, both textual and audio/visual). As such, you should be sure to craft your argument for a broad audience – that is, you need to translate complex historical interpretation into a narrative that is accessible to people who have not been studying the topic. You should also think about the design and layout of your blog entry, incorporating images and integrating image(s) and text. At the bottom of your blog entry, you should also include a "for further reading" section, listing the sources that you used in your research.

See the paper guidelines on Brightspace (under Resources) for tips about how to craft a strong historical argument. See also *The Washington Post's* [Made By History](https://www.washingtonpost.com/news/made-by-history/?utm_term=.a87d83d4d2bd) blog for examples of this kind of scholarly history written for a broad audience. The final essay is due on the WordPress site by the **end of the day on Tuesday, 7 May, the day scheduled for our final examination.**

#### **Going Online with WordPress**

You will receive an invitation from me to join the Grappling with the Nazi Past website, a WordPress site hosted on LMU Build, as an "editor" (please check your spam folder in case it has landed there). "Editor" status gives you the power to write, edit, and publish pages and posts. Please work only with your own content, not the content produced by others. To get back to the dashboard, log in on the "admin" page for the site.

Profile: Upon accepting the invitation, you should create an account (password). After logging in, create a profile on the site by clicking "Profile" in the left menu and completing the information. Your profile should include your first name and last initial at the very least, and it's good to include your full name, some information about yourself, and even a photo. This profile will be attached to any posts you make on the blog.

Drafting: I recommend that you draft your essay in Word, rather than directly on the WordPress site, which will enable you to edit more easily and to catch spelling and grammatical mistakes and typos more easily. Once you have a complete draft, you should proofread it carefully (and ask others to do so as well), particularly important as this is a published piece of writing. Consult the writing resources on Brightspace for tips on how to improve your writing. Once you have a final draft, you can cut and paste your text onto the WordPress site.

Creating Your Post: From the dashboard, click on "Posts" in the left menu and then "add new." Give your post a title and then tab into the main text box. Now you can start to cut and paste your essay into the main text box. Use the editing functions at the top to make sure that the formatting is appropriate, including different font size or the use of bold for headings. Pay attention to layout as your design your post, using images to break up the text. Finally, be sure to sign your post: "Written by name, major(s), LMU year" – you must sign with at least your initials, or first name and last initial, and I would encourage you to sign your full name. Because this is published work, it can also be something that you highlight when you apply for jobs or graduate school.

Media: To add images or other media files, click on the + sign to the left of the block and then click on the appropriate block type (e.g., image, gallery, audio). Drag and drop your images or audio files into the post. You should also choose an image to be your "featured image" – this will be the image that appears with the beginning of your post on our main blog page. In the menu on the right, click on "featured image" and then add an image.

Citation: Citation on a website works differently from citation in a traditional paper. Rather than use footnotes, include a "For Further Reading" section at the bottom of the page and include all the sources that you used in your research. In the text, then, you should cite the sources as follows: For your primary sources, all of which should be online (and highlighted in the timeline), you should refer to the name of the document in your text and then hyperlink the document name to the online source; to insert a hyperlink, highlight the name of the primary source, click the link in the menu bar at the top of the text box, and then cut and paste the URL into the box. For images and other audio/visual sources, you should include the citation, including a link to the original location, directly below the object. For secondary sources, you can use parenthetical citations, but must then provide the full citation in a "For Further Reading" section. Citations in the "For Further Reading" section should be bibliographical citations in the Chicago style.

Publishing Posts: You can preview your page or post by clicking preview on the right-hand side of the page. If you need to pause your work on the page/post, you can also click save draft. Once you are ready to publish your page/post, click the blue publish button. Rest assured, it is still possible to edit your post even after you have published it; just click on "all posts" in the left menu and then "edit" under the name of your post.

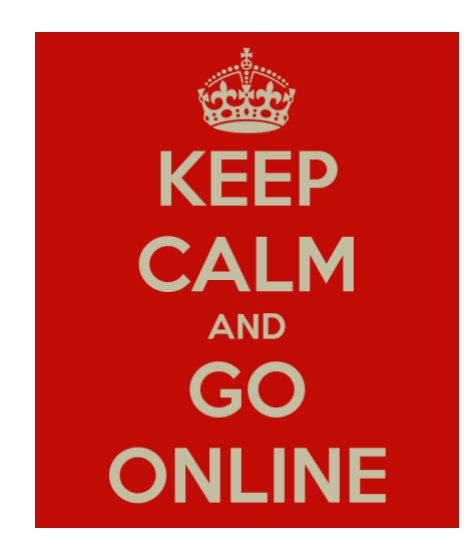

#### **Due Dates for the Research Project Components**

Tuesday, 22 January: Topic proposal due on individual Padlet.

27 February / 28 February / 1 March: Individual conferences: Annotated bibliography due. At least 4 timeline entries must have been entered into the spreadsheet.

Tuesday, 16 April: All timeline entries must be entered into the spreadsheet.

Monday, 29 April: Draft analytical essay due (optional; by email).

Tuesday, 7 May: Analytical essay due on the WordPress site. All revisions to timeline entries due on the Google spreadsheet.

## *Please come see me to discuss your project frequently!*

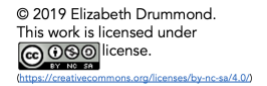